## パソコン端末(Googlechrome)で閲覧履歴・Cookie・キャッシュを削除する方法

Chromeアプリには、ホームページの表示速度を速くできるように、 以前表示したことのあるホームページの内容を本体へ保存する機能があります。 (インターネット一時ファイル)

しかし、保存した情報が影響して、最新のホームページの内容を正しく表示できない場合があります。 この場合、保存されているインターネット一時ファイルを削除することで改善する場合があります。

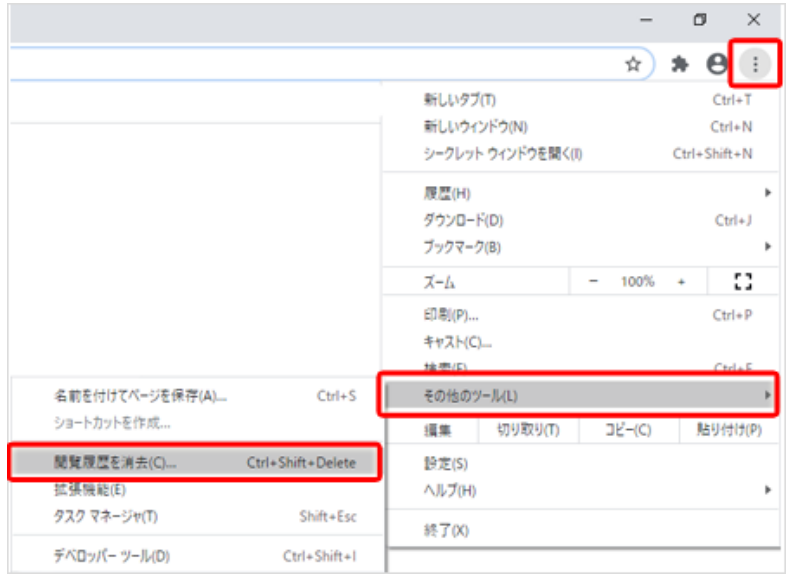

①右上の | : | マークをクリックします。

②「その他のツール(L)」をクリックします。

③「閲覧履歴を消去」を選択します。

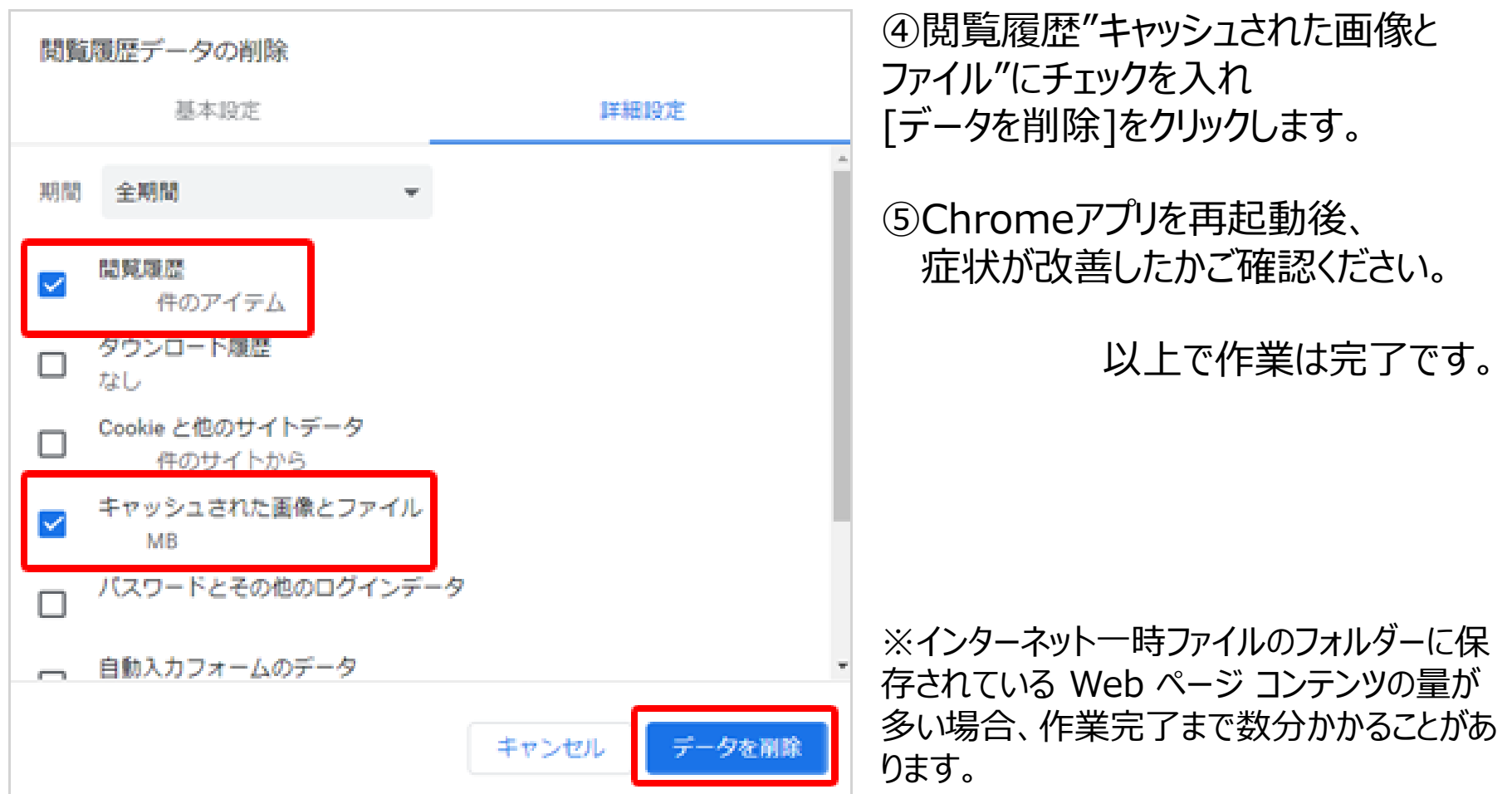